## **How to Download Apps From the US App Store in Any Region**

This full article can be found at: https://www.makeuseof.com/tag/anyone‐can‐download‐apps‐from‐the‐us‐app‐store‐here‐is‐how/

*Here's how to download American apps from the US App Store on your Apple device, so you can enjoy US content from anywhere!*  **BY DAN HELYER** AUG 07, 2020

Although developers release most of their apps worldwide, some American apps are only available to download from the US App Store. To get these apps, you need to create a US Apple ID account to use with that App Store instead of your local one.

All you need to create a US Apple ID is a new email address and an American billing address. We'll show you how to get each of these for free so you can download American apps in Canada, the UK, and any other country.

Your first instinct might be to change the location settings on your existing Apple ID to work with the US App Store. This option appears simple at first, because you only need to manage a single Apple ID account instead of creating a second one.

But there are big problems that come with changing your App Store location. These issues include needing a valid American credit card to change your store location and that you might lose access to all your existing purchases afterward.

In contrast, you can create an entirely new American Apple ID account without adding any payment method at all. Plus, you can easily switch between accounts to keep access to all your existing purchases.

## **How To Create A US App Store Account**

To create an American Apple ID account you can use with the US App Store, you need a new email address and a billing address in the US.

The email address can be any address that isn't already linked to an Apple ID account. If you don't have a spare email address, create a free one using Gmail, Outlook, or another popular provider.

As for the American billing address, either pick a random spot on the map or generate your own American address for free using ViaBox.

With your email address and billing address in hand, follow these steps to create a US Apple ID account from any device:

- 1. Visit the Apple ID website on your iPhone, iPad, or Mac.
- 2. Select **Create Your Apple ID**, then choose **United States** as your country and fill in all the requested details. You can use any international phone number with this account, as long as the dialing code is correct.
- 3. When given the option, choose **None** as your payment method and enter your American billing address to use alongside it.
- 4. Enter the codes sent to your phone number and email address to verify your identity and finish creating your US App Store account.

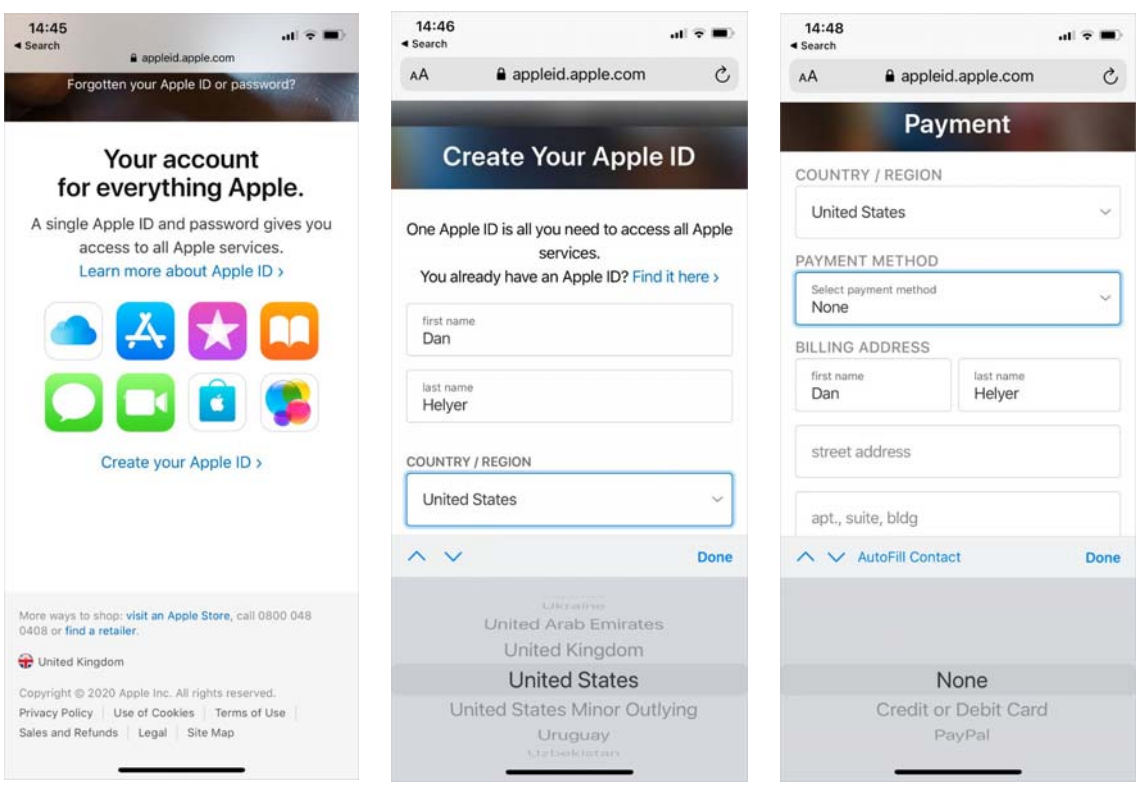

## **Switching Between App Store Accounts**

After creating an American Apple ID, sign into that account on your iPhone, iPad, or Mac to get apps from the US App Store.

To change the account you're using with the App Store on your iOS device, go to **Settings > [Your Name] > iTunes & App Store**. Tap your current **Apple ID** account to sign out, then sign in again with the new account. This keeps you signed in to the original account for iCloud and other Apple services.

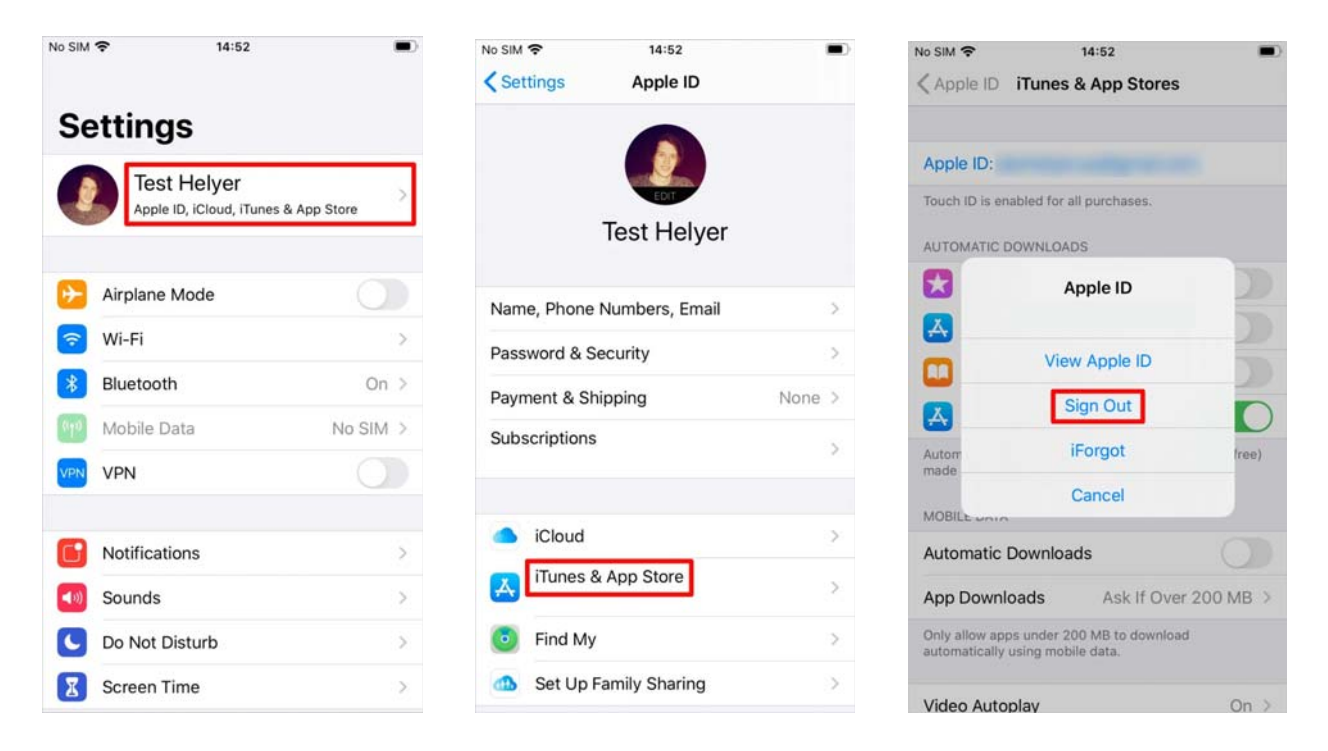

In iOS 14 and later, you need to sign out of every Apple service to change your Apple ID account in the App Store. Go to **Settings > [Your Name] > Sign Out** to do so. Then sign in from the same page using your US Apple ID.

Use American Apps With Your Local Apple ID

Switching between Apple ID accounts doesn't delete any apps or media you already downloaded to your device. This means you can still use your existing apps after signing in to the US App Store.

But it also means you can download American apps, then sign back into your original Apple ID account to continue using those apps. This is the method we suggest you use, so that only a small selection of apps are linked to your American Apple ID account.

You need to change accounts again any time an American app needs to update. Just make sure you switch back to your regular account after the update is complete.